## STK361L-SA/WA

#### STK361L-V

スタートアップマニュアル

### 第 2 版

# !最初にお読み下さい!

本書は、ご使用に際して最初に知って頂くことを延べてい

## ます。最初にお読み頂くことをお勧めします。

● はじめに ●

この度は、開発キット (STK361L-SA/WA 及び STK361L-V) をお買い上げ頂きまし て誠にありがとうございます。本開発キットをご利用頂くと、お客様には DOS/V パソ コンのみを準備して頂くだけで、その他は一切必要ないようにまとめております。どう か本マニュアルを熟読され、効率の良い開発にお役立て下さい。

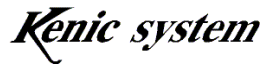

- 商品構成
	- 1. CPU-361L 液晶コントローラ付き SH-2 (SH7085) CPU ボード STK361L-SA の場合 TFT SVGA 用 CPU-361L-SA(D4) STK361L-WA の場合 TFT WVGA 用 CPU-361L-WA(D3) STK361L-V の場合 TFT VGA 用 CPU-361L-V3(K2)
	- 2. タッチパネル付き TFT 液晶 (デンシトロン製) STK361L-SA の場合 SVGA 液晶 LMTM080SVGNLA-4R STK361L-WA の場合 WVGA 液晶 LMTM070WVGNLH-4R
	- 3.VGA TFT 液晶(STK361L-V の場合) TCG057VGLCS-H50(京セラ製、高輝度タイプ)
	- 4.タッチパネル(STK361L-V の場合) AST-057 DMC 製アナログタッチパネル
	- 5. LVDS-CMOS 変換基板 (STK361L-V の場合) LVDS-R(ケニックシステム製)
	- 6.液晶用 LED バックライト電源(ケニックシステム製) STK361L-SA の場合 SVGA 液晶 KSLBC-4(D4) STK361L-WA の場合 WVGA 液晶 KSLBC-4(D3) STK361L-V の場合 VGA 液晶 KSLBC3-(K2)
	- 7.タッチパネル接続基板(ケニックシステム製) STK361L-SA の場合 SVGA 液晶 CPU361L-TBS STK361L-WA の場合 WVGA 液晶 CPU361L-TBW STK361L-V の場合 VGA 液晶 CPU327-TBDMC
	- 8.Yellowsoft 製 SH-2 C コンパイラ (但し、YCSH 版のみ)
	- 9.描画のためのC言語ソースライブラリ(CD-ROM)
	- 10. 回路図一式 (CD-ROM)
	- 11. 雷源&各種ケーブル&コネクター式
	- 12. 各種マニュアル一式 (CD-ROM)

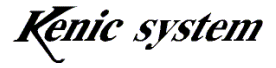

● 目次 ●

- 1.各添付品の概略仕様
- 2.接続方法
- 3.アプリケーションノート

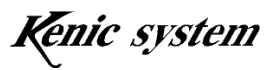

- 1.各添付品の概略仕様
	- 1) カラー液晶コントローラ (CPU 搭載済み基板)
		- ・型番 CPU-361L-SA/WA、CPU-361L-V
		- ・表示画素数×色数 CPU-361L-SA の場合 水平 800dots×垂直 600dots×65535 色(1page) or 64 色/4096 色中(2page 重合せ有り) CPU-361L-WA の場合 水平 800dots×垂直 480dots×65535 色(1page) or 64 色/4096 色中(2page 重合せ有り)

CPU-361L-V の場合 水平 640dots×垂直 480dots×65535 色(1page) or 64 色/4096 色中(2page 重合せ有り)

・使用温度範囲 0℃~50℃

- その他詳しい仕様は、CD-ROM 添付のマニュアルをご参照下さい。
- 2) 液晶用 LED バックライト電源 (ケニックシステム製) STK361L-SA の場合 SVGA 液晶 KSLBC-4(D4) STK361L-WA の場合 WVGA 液晶 KSLBC-4(D3) STK361L-V の場合 VGA 液晶 KSLBC3-(K2)
- 3)タッチパネル接続基板(ケニックシステム製) STK361L-SA の場合 SVGA 液晶 CPU361L-TBS STK361L-WA の場合 WVGA 液晶 CPU361L-TBW STK361L-V の場合 VGA 液晶 CPU327-TBDMC
- 4)タッチパネル付き TFT 液晶(デンシトロン製) STK361L-S の場合 SVGA 液晶 LMTM080SVGNLA-4R STK361L-W の場合 WVGA 液晶 LMTM070WVGNLH-4R
- 5) VGA TFT 液晶 (STK361L-V の場合) TCG057VGLCS-H50(京セラ製、高輝度タイプ)
- 6)タッチパネル(STK361L-V の場合) AST-057 DMC 製アナログタッチパネル
- 7)LVDS-CMOS 変換基板(STK361L-V の場合) LVDS-R(ケニックシステム製)

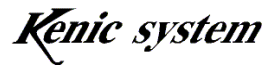

- 8) Yellowsoft 製 SH-2 Cコンパイラ (YellowIDE、YCSH) 本製品における取扱説明については、本製品のマニュアルをご参照ください。
- 9)描画のためのC言語ソースライブラリ

本開発キットには、Yellowsoft 製の YellowIDE によって作成された sample ソ フトを添付してあります。SoftフォルダYellowsoftIDE内に<SVGA>、<WVGA >及び<VGA>と 3 種類あります。購入された製品に合わせお使い下さい。また、 ルネサス製コンパイラ HEW をお持ちの方向けに HEW でコンパイルしたものを 同様に入れてあります。

参考例)YellowsoftIDE 内の cpu361LTS(W)Vsample には以下のようなソースフ ァイルがあります。

① cpu361LTS(W)Vsample.s or cpu361LTVGsample.s

上記ダウンロード方法にも書いてありますこのSファイルはケニックシステ ムオリジナルライブラリを使って作成した描画ソフトです。ダウンロードし て頂くだけで、描画します。ソフトの実体は、cpu361LTS(W)Vsample の中 にあります。

- $\oslash$  cpu361LTS(W)Vsample.c or cpu361LTVGsample.c  $\succeq$  main.h 本CおよびHファイルは、ケニックシステムオリジナルライブラリを使って 作成したソースファイルです。
- $\textcircled{3}$  lcdlib.c  $\geq$  lcdlib.h

本CおよびHファイルは、ケニックシステムオリジナルライブラリです。コ ントローラのレジスタ設定関数や、点を打つ関数などが納められています。

④ Flashrom.c と Flashrom.h

本CおよびHファイルは、漢字 ROM にアクセスして ANK 文字や漢字を表 示するためのソフトが納められています。

 $(5)$  sci.c  $\ge$  sci.h

本Cファイルは、タイマー割り込みや RS232C 通信設定に必要なソースが納 められています。

⑥ Color.h

本コントローラに書き込む基本的な色指定が書いてあります。

⑦ その他のソースファイル

その他、logo.c、logo2.c、tpbios.h、tpbios.c 等が入っていますが、参考程度 にして下さい。また、これらに関するご質問はご遠慮下さい。

**Kenic** system

10)回路図一式

本スタータキットには、カラー液晶コントローラの参考回路図や CPU ボード (CPU361L)の回路図をお出ししています。開発のご参考にしてください。但し、 本回路図の使用は、お客様の責任において実施してください。本回路図は、動作 を保証するものではありません。

- 11) 各種ケーブル&コネクター式
	- ① RS232C 接続用ケーブル&電源供給兼用(CPU361L-232CB) CPU361L(CN4)とパソコンの RS232C を接続するケーブルで XH7ピンハ ウジング (XHP-7) と RS232C 用コネクタ (D-SUB-9S 相当品) を使っていま す。

尚、D-SUB の方は、下記のように内部でショートしてあります。 また、電源供給は CN4 の1番ピンと7番ピンを使ってください。

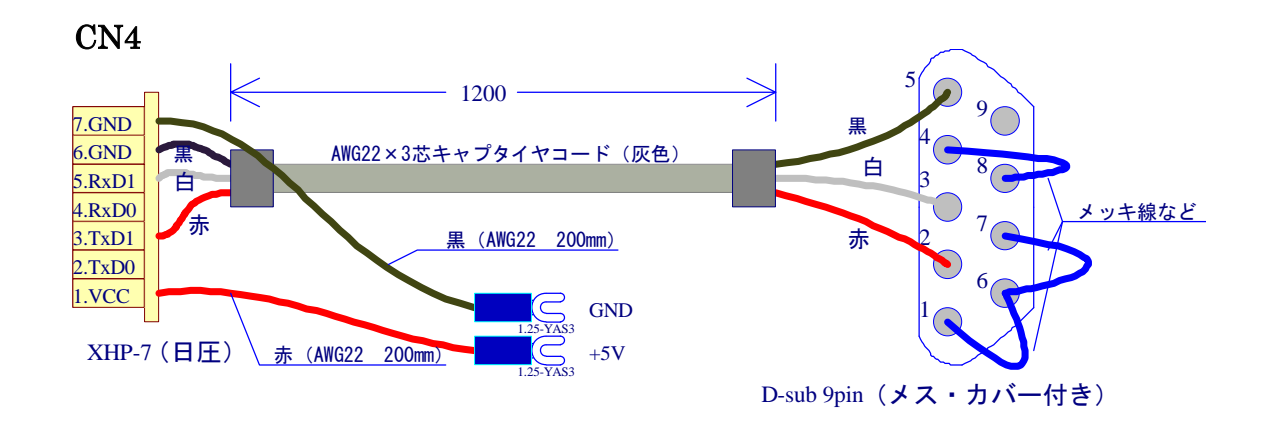

- ② 液晶接続ケーブル(CPU361L-LVDS20CB)
- ③ 33 ピン液晶ケーブル(KS-LCD33CB)(STK361L-V のみ)
- ④ スイッチング電源 本開発キットに最適な電源ユニットです。 型番に関しては、常に変更の可能性が有りますので、ご容赦下さい。
- ⑤ 電源コード 上記スイッチング電源に接続するための AC100V 入力用電源コードです。
- ⑥ 電源用 2 ピンケーブル(CPU361L-EL2CB) CN7 接続用です。

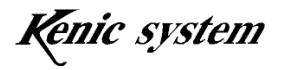

- ⑦ 液晶用 LED バックライト電源用接続ケーブル(KSLBC-4-67CB 又は KSLBC-3(K2)-67CB) KSLBC-4-67CB は、SVGA 用 LED バックライト電源又は、WVGA 用 LED バックライト電源と CPU-361L(CN13)とを接続するケーブルです。 KSLBC-3(K2)-67CB は、LED バックライト電源 KSLBC-3(K2)と CPU-361L (CN13)とを接続するケーブルです。
- ⑧ タッチパネル基板接続ケーブル(CPU361L-TP5CBL(225)) SVGA 用タッチパネル接続基板(CPU361L-TBS)、WVGA 用タッチパネル 接 続 基 板 ( CPU361L-TBW ) 及 び VGA 用 タ ッ チ パ ネ ル 接 続 基 板 (CPU327-TBDMC)と CPU-361L(CN11)とを接続するケーブルです。

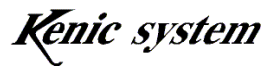

- 2.接続方法
- 2-1 STK361L-SA 又は STK361L-WA の場合
- ① RS232C 接続ケーブル (CPU361L-232CB) CPU-361L の CN4 とお客様のパソコンを RS232C 接続ケーブルで接続します。 また、Y端子付きケーブルの赤(CN4の1番ピン): +5V、黒(CN4の7番ピン): GND) をスイッチング電源のそれぞれの端子へ接続します。
- ② 電源用 2 ピンケーブル(CPU361L-EL2CB) CPU-361L の CN7 と電源用 2 ピンケーブルの Y 端子付きケーブルの赤(CN7 の 1 番 ピン):+12V、黒(CN7 の 2 番ピン):GND)をスイッチング電源のそれぞれの端子へ 接続します。
- ③ 液晶用 LED バックライト電源用接続ケーブル(KSLBC-4-67CB) 液晶用 LED バックライト電源用接続ケーブルで KSLBC-4(D3,4)と CPU-361L (CN13)とを接続し、液晶のケーブルを KSLBC-4(D3,4)と接続します。
- ④ カラー液晶接続ケーブル CPU-361L の CN9 と液晶とを液晶接続ケーブル(CPU361L-LVDS20CB)で接続し ます。
- ⑤ タッチパネル タッチパネルのフレキシブルコネクタを、SVGA 用タッチパネル接続基板 (CPU361L-TBS) 又は、WVGA 用タッチパネル接続基板 (CPU361L-TBW) に差 し 込 み 、 CPU-361L ( CN11 ) と を タ ッ チ パ ネ ル 基 板 接 続 ケ ー ブ ル (CPU361L-TP5CBL(225))で接続します。

(1回抜き差しするたびにタッチパネル側コネクタの銀ペーストが剥がれ、徐々に接 触不良になります。極力抜き差ししないで下さい)

- ⑥ 電源コード スイッチング電源の AC 入力へ接続してください。
- ⑦ 電源投入

出荷時のソフトは、弊社作成デモソフトが入っております。SW3の 4 番が ON であ ることを確認してから電源を入れてください。メニュー画面が表示されますので、タ ッチパネルを押しデモをお試しください。

注) SW3の4番が OFF で電源を入れますと画像データを消去します。 万が一データを消去した場合、microSD(2Gbyte 以内のもの)を使って復元す ることが可能です。CD-ROM 内のマイクロ SD 用データを市販のマイクロ SD に 書き、CN12 に差し込んでください。SW3の 4 番を OFF にして電源を入れます とフラッシュロム消去した後、データを microSD から CPU361L のデータ用フ ラッシュロムに転送し再構築します。

**Kenic** system

- 2-2 STK361L-V の場合
- ① RS232C 接続ケーブル (CPU361L-232CB) CPU-361L の CN4 とお客様のパソコンを RS232C 接続ケーブルで接続します。 また、Y 端子付きケーブルの赤(CN4の1番ピン): +5V、黒(CN4の7番ピン): GND) をスイッチング電源のそれぞれの端子へ接続します。
- ② 電源用 2 ピンケーブル(CPU361L-EL2CB) CPU-361L の CN7 と電源用 2 ピンケーブルの Y 端子付きケーブルの赤(CN7 の 1 番 ピン):+5V、黒(CN7 の 2 番ピン):GND)をスイッチング電源のそれぞれの端子へ 接続します。
- ③ 液晶用 LED バックライト電源用接続ケーブル(KSLBC-3(K2)-67CB) 液晶用LEDバックライト電源用接続ケーブルでKSLBC-3(K2)とCPU-361L(CN13) とを接続し、液晶のケーブルを KSLBC-3 (K2) と接続します。
- ④ カラー液晶接続ケーブル、33 ピン液晶ケーブル CPU-361L の CN9 と LVDS-CMOS 変換基板(LVDS-R)とを液晶接続ケーブル (CPU361L-LVDS20CB)で接続します。LVDS-CMOS 変換基板(LVDS-R)と液 晶とを 33 ピン液晶ケーブルで接続します。
- ⑤ タッチパネル

タッチパネルのフレキシブルコネクタを、VGA 用タッチパネル接続基板 (CPU327-TBDMC)に差し込み、CPU-361L(CN11)とをタッチパネル基板接続ケ ーブル(CPU361L-TP5CBL(225))で接続します。

(1回抜き差しするたびにタッチパネル側コネクタの銀ペーストが剥がれ、徐々に接 触不良になります。極力抜き差ししないで下さい)

⑥ 電源コード

スイッチング電源の AC 入力へ接続してください。

⑦ 電源投入

出荷時のソフトは、弊社作成デモソフトが入っております。SW3の 4 番が ON であ ることを確認してから電源を入れてください。メニュー画面が表示されますので、タ ッチパネルを押しデモをお試しください。

注) SW3の4番がOFF で電源を入れますと画像データを消去します。

万が一データを消去した場合、microSD(2Gbyte 以内のもの)を使って復元するこ とが可能です。CD-ROM 内のマイクロ SD 用データを市販のマイクロ SD に書き、CN12 に差し込んでください。SW3の 4 番を OFF にして電源を入れますとフラッシュロム消 去した後、データを microSD から CPU361L のデータ用フラッシュロムに転送し再構 築します。

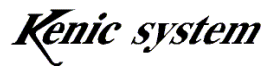

3.アプリケーションノート

本章では、YellowSoft 製 SH-2 用Cコンパイラの活用方法から、Cファイルの作成、コ ンパイル手続き、ダウンロードなど、液晶を点灯するまでの手続きをサポートします。

- 注1)参考ソフト、ライブラリは、サービスの一環としてのフリーソフトですので、こ れらのソフトに関するご質問はご遠慮ください。
- 注2) CD-ROM からファイルをコピーすると、読み取り専用になっている可能性があ りますのでご注意ください。

「読み取り専用ファイルを解除する方法」

(1)各ファイルを選択し右クリックします。

(2)プロパティを開きます。

(3)属性のチェックが「読み取り専用」になっているので、チェックをはずし、 アーカイブにチェックを入れます。

(4)上記方法で解除されます。

- 注3) CD-ROM の soft 内にある YellowsoftIDE 用をお使いください。
- 注4) 詳しくは、イエローソフト提供はじめの一歩「CPU328LT 用」をご覧下さい。 CPU361LT は同一の CPU を使っております。

<YellowSoft 製 YellowIDE (YCSH) >

- 1) YellowSoft 製 SH-2 Cコンパイラ (YellowIDE,YCSH) のインストール YellowSoft 製の説明書「プログラマーズマニュアル」に書かれているインストール 方法を参考にしてインストールを行ってください。
- 2)ファイルのコピー
	- ① STK361LT のCD-ROM内にある soft-YellowSoftIDE 用-フォルダ内にあるお買い 求め頂いたスタータキットに合わせ、SVGA、WVGA または VGA フォルダを YellowIDE -SAMPLE フォルダ内へコピーします。
	- 注)すべてのファイルは、属性が読み出し専用ファイルになっていますので、読み書 き可能に変更して下さい
- 3)ソフトのコンパイルとダウンロード
	- ① YellowIDE を起動し、コピーしたフォルダ内にあるの cpu361LTSV(WV,VG) sample 内のプロジェクトを開きます。(メニューの<ファイル>-<プロジェ クトを開く>)
	- ② コンパイルは、メニューの<プロジェクト>-<メイク>で実行されます。
	- ③ 本製品をすべて接続し(2.接続方法参照)、レバーSW の SW2を FWP 側に倒し て電源を入れます。このとき LED1 が点灯していればOKです。
	- ④ ダウンロードは、メニューの<ツール>-<フラッシュ ROM ライタ>-<書き 込み>で実行されます。CPU 情報は、SH7085(512K).fwi を選んでください。

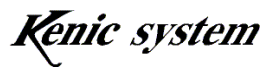

また、高速転送にチェックを入れ、ボーレート 38400、クロック 9830400 と入力 して下さい。レベルメータの表示が表れ、約数分掛けて、ダウンロードが終了し ます。

- ⑤ 電源を一度切り、レバーSW の SW2 を RUN に戻して電源を入れれば(LED1 が 消灯)サンプルソフトが起動します。
- 4)ケニックシステムオリジナルライブラリの使い方 ケニックシステムでは、少しでも開発の参考にしていただくためにオリジナルライ ブラリをライセンスフリーで公開しています。本キットには、大きく6つの参考ソ ースファイルがあります。
	- ① cpu361LTSV(WV,VG)sample 基本的グラフィック描画関数を使った参考 ソフトです。
	- ② cpu361LTSV (WV,VG) test 画面表示確認用のソフトです。
	- ③ cpu361LTSV(WV,VG)Font1624loader フラッシュロム内の漢字コードの 消去、書き込みが出来るソフトです。
	- ④ Cpu361LTSV(WV,VG)demo デモ用ソフトです。
	- 注) 3に関しては、別途マニュアルを参照して下さい。 使い方は、ソースファイルを参照してください。サービスの一環としてのフリ ーソフトです。

よって、これらのソフトに関するご質問はご遠慮ください。

5) YellowSoft 製以外のコンパイラについて

STK361L の CD-ROM 内には、ルネサス製の HEW 用ソフトのソフトが入ってお ります。お使いのコンパイラに合わせファイルをコピーしてください。HEW 用は、 STK361L の CD-ROM 内にある soft-HEW フォルダ内からコピーしてください。コ ピー後に読み取り専用ファイルを解除し、各ソフトのプロジェクトを起動してくだ さい。

注1) HEW のバージョンによっては、正しく立ち上がらない場合がありますので、 あらかじめご了承ください。

(コンパイルに使った HEW のバージョン:P0700CAS7-MWR(Ver.7.1.05)) 上記以外のバージョンでそのまま起動できない場合は、HEW のマニュアルに 従って、サンプルソースを丹念に登録してください。

また、ソフトのダウンローダがご必要の場合は、ルネサステクノロジ社のホーム ページより F-ZTAT 書込みツール無償評価版ソフトをダウンロードすることが出来 ます。詳しくは、ルネサステクノロジ社のホームページをご覧ください。

http://www.renesas.com/jpn

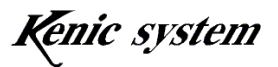

<ルネサス製 HEW (SH版) >

- ① ルネサス製 SH-2 Cコンパイラ(HEW)のインストール お持ちでないお客様は無償評価版をルネサスのホームページよりダウンロードし てインストールを行ってください。
- ② ルネサス製 モジュール書き込みソフト Flash Development Toolkit のイ ンストール お持ちでないお客様は無償評価版をルネサスのホームページよりダウンロードし てインストールを行ってください。
- ③ ファイルのコピー

STK361L の CD-ROM 内にある soft-HEW-フォルダ内にあるサンプルプログラ ムが入っていますので、フォルダ内のすべてをお手持ちのパソコンの WorkSpace 内などへコピーします。注)すべてのファイルは、属性が読み出し専用ファイルに なっていますので、読み書き可能に変更して下さい。

- ④ cpu361LTSV(WV,VG)sample ソフトのコンパイルとダウンロード cpu361LTSV (WV,VG) sample フォルダ内に cpu361LTSV (WV,VG) sample.hws がありますのでダブルクリックで HEW を起動してください(インストールしてあ ればそのまま起動します)。コンパイルは、画面タグメニューの<ビルド>-<すべ てをビルド>で実行されます。(その他の操作方法は、ルネサスの取扱説明書に従っ てください。) cpu361LTSV (WV,VG) sample.mot の書き込みモジュールが Debug フォルダ内に出来上がります。
- ⑤ 本製品をすべて接続し(2.接続方法参照)、レバーSW の SW1 を FWP 側に倒し て電源を入れます。このとき LED1 が点灯していればOKです。
- ⑥ モジュールのダウンロードは、モジュール書き込みソフト Flash Development Toolkit(以降 FDT と表記)を使用します。ルネサスの取扱説明書に従い、以下 の設定でプロジェクトを作ってください。

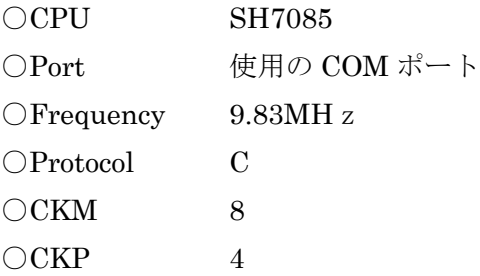

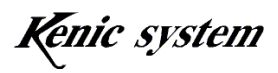

 $\bigcirc$ ClockMode 0

- ⑦ 上記で作成された FDT のプロジェクト内に書き込みモジュール cpu361LTSV (WV,VG)をファイル追加します。そして、<ファイルのダウンロード>で書き 込みが実行されます。レベルメータの表示が表れ、約数分掛けて、ダウンロード が終了します。
- ⑧ 電源を一度切り、レバーSW の SW1 を RUN に戻して電源を入れれば(LED1 が 消灯)サンプルソフトが起動します。

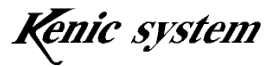